# **NOC**

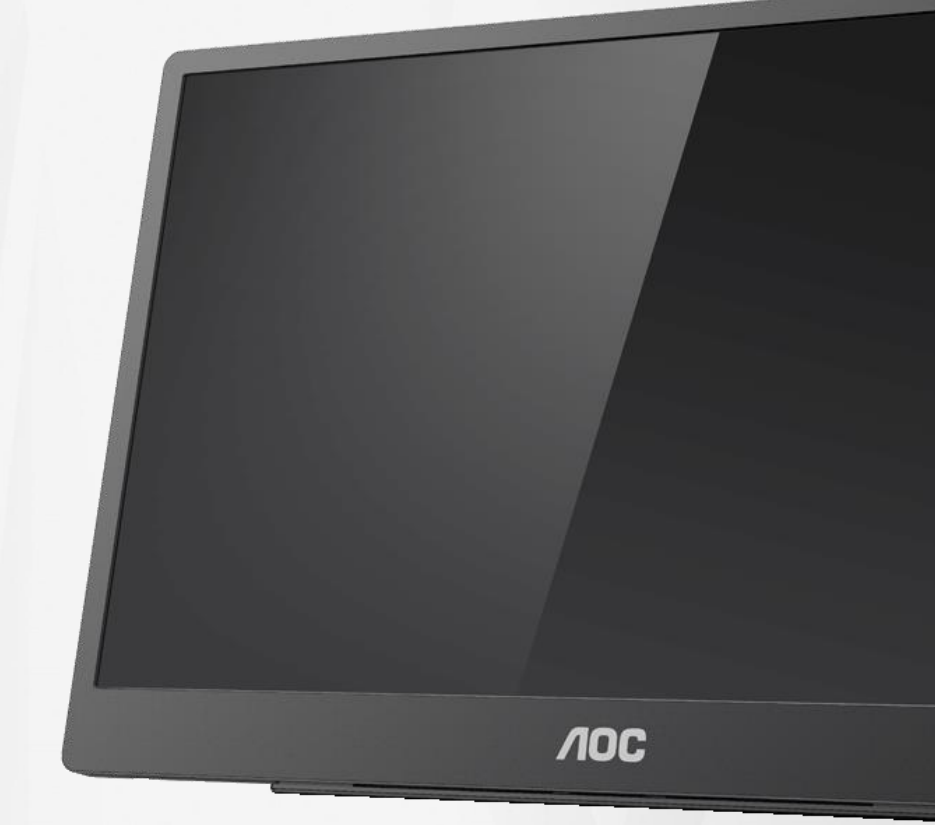

## LCD-monitor használati utasítás **16T2**

www.aoc.com © 2020. AOC. Minden jog fenntartva!

ı

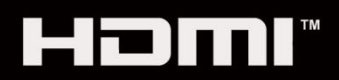

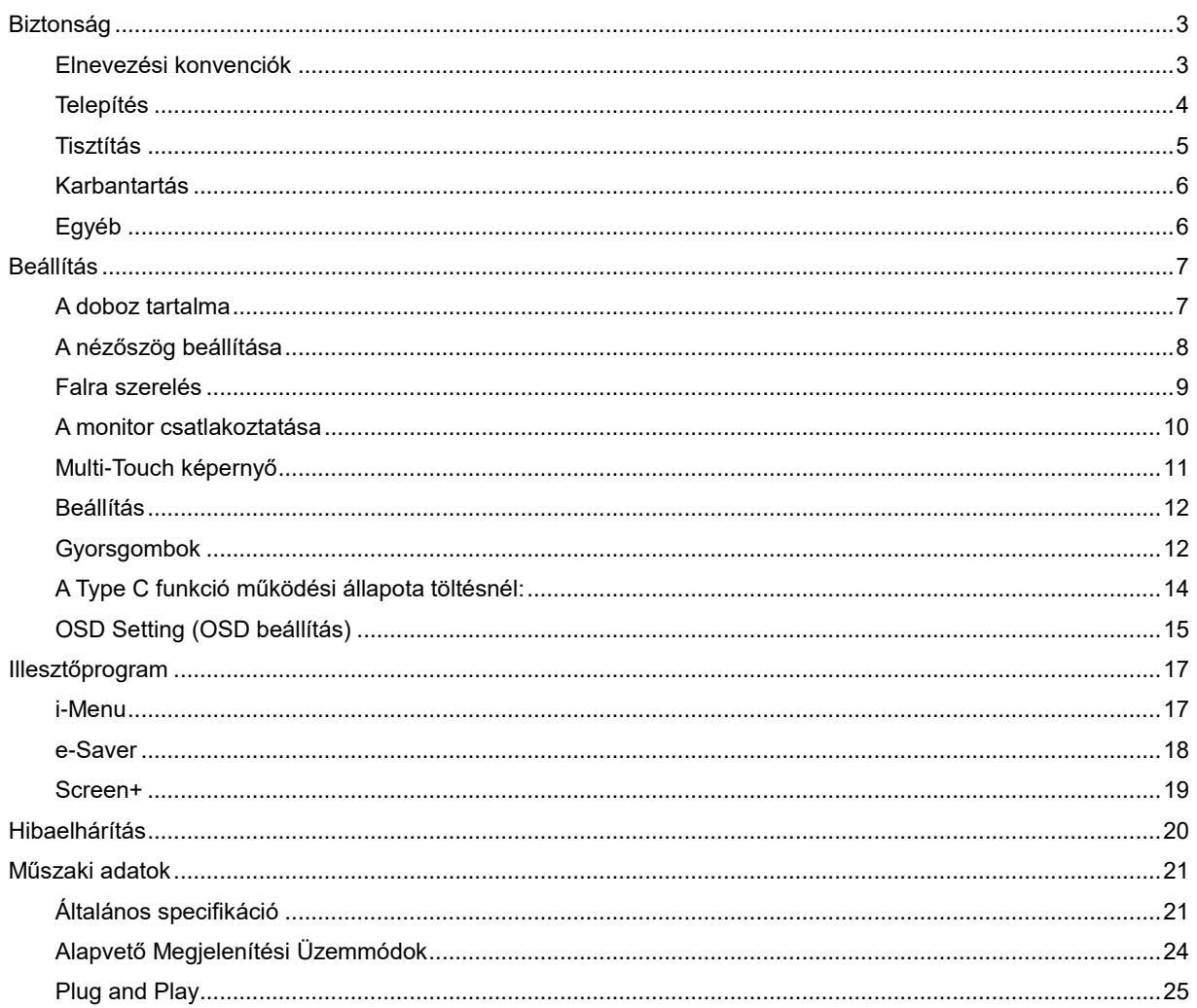

## <span id="page-2-0"></span>**Biztonság**

## <span id="page-2-1"></span>**Elnevezési konvenciók**

Az alábbi szakaszok leírják a kiadványban alkalmazott elnevezési konvenciókat.

#### **Veszély, figyelmeztetés és vigyázat**

A használati utasításban ikon tartozhat összefüggő szövegrészekhez, amelyek vastagbetűvel vagy dőltbetűvel vannak szedve.

Ezek megjegyzések, illetve figyelmeztetések lehetnek, és a következőképpen használatosak:

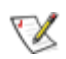

**MEGJEGYZÉS:** A MEGJEGYZÉS fontos információkra utal, amelyek segítenek a számítógépes rendszer jobb kihasználásában**.**

## ∕∩

**VIGYÁZAT:** A VIGYÁZAT jelzés a hardver meghibásodását vagy az adatvesztés lehetőségét jelzi, és tájékoztat, hogyan lehet elkerülni az ilyen jellegű problémákat.

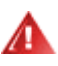

**FIGYELEM:** A FIGYELMEZTETÉS a testi sérülés kockáztatát jelzi, és tájékoztat, hogyan lehet elkerülni az ilyen jellegű problémákat. Bizonyos figyelmeztetések eltérő formátumban jelenhetnek meg és előfordulhat, hogy nem tartozik hozzájuk ikon. Ilyen esetekben a figyelmeztetés pontos bemutatását a szabályozó hatóság előírja.

## Л

**FIGYELEM:** A termék mágneseket tartalmaz. Kérjük, tartsa távol azon tárgyaktól, amelyeket a mágnesek károsan befolyásolhatnak, például szívritmus-szabályozók.

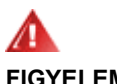

#### **FIGYELEM:**

A termék újratölthető lítium akkumulátort tartalmaz.

Az akkumulátor nem megfelelő típusra történő kicserélése hatástalaníthatja a biztonsági funkciót a monitoron. Az elem tűzbe vagy forró kemencébe helyezésével történő megsemmisítése, illetve fizikai bezúzása vagy felaprítása, robbanásveszéllyel jár.

Az elem rendkívül magas hőmérsékletű környezetben hagyása, robbanást okozhat, illetve gyúlékony folyadék vagy gáz kibocsátását eredményezheti.

A rendkívül alacsony légnyomásnak kitett elem robbanást okozhat, illetve gyúlékony folyadék vagy gáz kibocsátását eredményezheti.

## <span id="page-3-0"></span>**Telepítés**

Ala Ne helyezze a monitort labilis kocsira, állványra, konzolra vagy asztalra. Ha a monitor leesik, személyi sérülést okozhat és a termék súlyosan megrongálódhat. Kizárólag a gyártó által ajánlott vagy a termékkel együtt vásárolt kocsit, állványt, háromlábú állványt vagy asztalt használjon. A termék falra szerelésének a gyártó előírásait kell követnie, és a gyártó által ajánlott szerelési kellékeket kell használni. Ha a terméket kocsi segítségével szeretné új helyre vinni, a kocsi mozgatásakor mindig legyen körültekintő.

**43** Semmiféle idegen tárgyat ne dugjon a monitor burkolatán lévő résekbe! Ezzel megrongálhat egyes alkatrészeket, tüzet vagy áramütést okozva. Ne öntsön folyadékot a monitorra.

**/ !** Ne fektesse a terméket kijelzővel lefelé a padlóra.

AZ alábbi ábrán látható módon hagyjon szabad helyet a monitor körül. Ellenkező esetben az elégtelen légáramlás miatt a monitor túlhevülhet és tüzet vagy sérülést okozhat.

A potenciális sérülés, mint például a panel káváról történő leválásának elkerülése érdekében, győződjön meg arról, hogy a monitor nem dől előre több mint -5 fokkal. Ha meghaladják a maximális, -5 fokos dőlésszöget lefelé, a monitor emiatt bekövetkező sérülését nem fedezi a jótállás.

Lásd az alábbi ábrát a monitor körül ajánlott szellőzési területet illetően, amennyiben a monitort állványra szerelik:

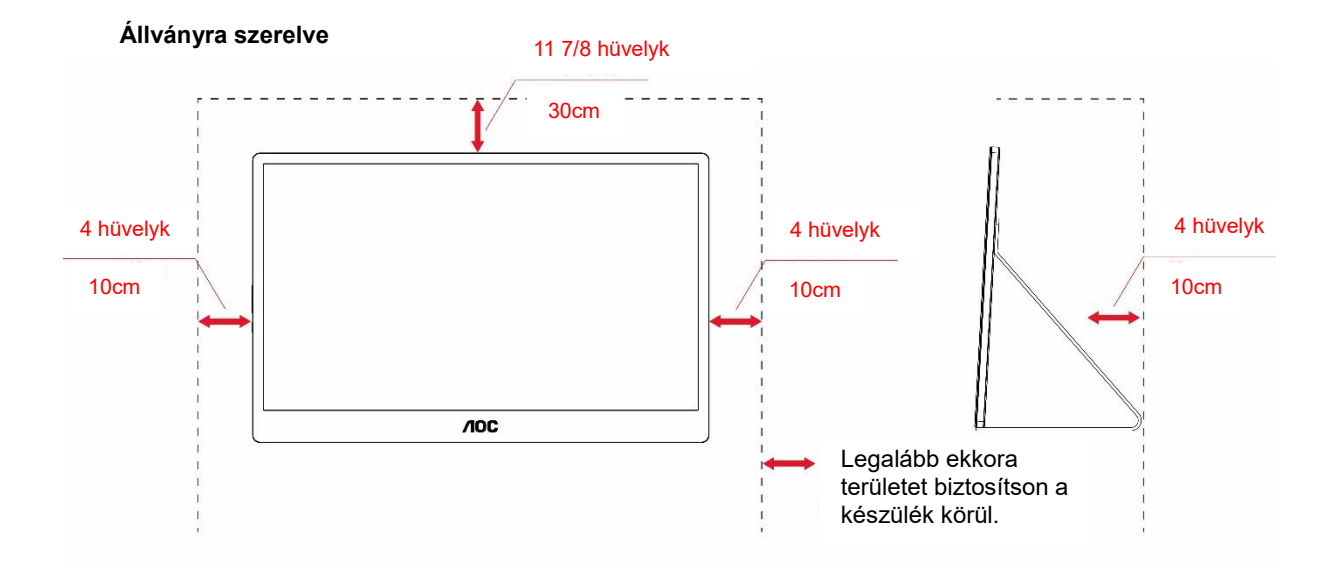

## <span id="page-4-0"></span>**Tisztítás**

A burkolatot rendszeresen törölje le egy kendővel. Enyhe tisztítószerrel távolítsa el a makacs szennyeződéseket tömény tisztítószer helyett, ami károsítaná a burkolatot.

Tisztítás közben győződjön meg arról, hogy nem jut tisztítószer a termék belsejébe. A törlőkendő puha legyen, mer ellenkező esetben megkarcolná a képernyő felületét.

A termék tisztítása előtt húzza ki a tápkábelt.

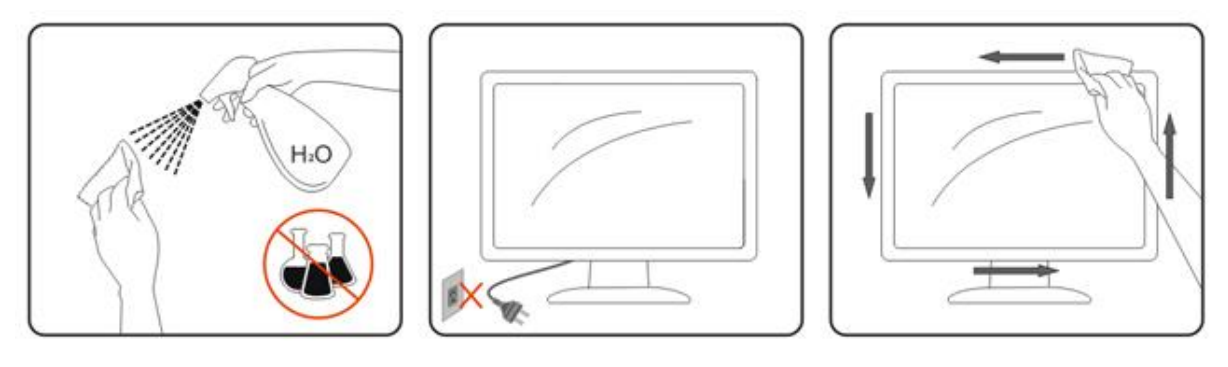

## <span id="page-5-0"></span>**Karbantartás**

- Hogy megóvja a monitort az esetleges sérüléstől, ne nyomja erősen az LCD panel felületét. A monitor mozgatása közben az emeléshez mindig a keretet fogja meg. Soha ne emelje fel a monitort úgy, hogy az LCD panelra teszi a kezét vagy ujját.
- Húzza ki a monitor tápkábelét, ha hosszabb ideig nem fogja használni.
- Húzza ki a monitor tápkábelét, ha kissé nedves kendővel kell megtisztítania. A képernyő felületét száraz ruhával le lehet törölni, ha a tápfeszültség ki van kapcsolva. Azonban soha ne használjon szerves oldószereket, mint például alkoholt vagy ammónia alapú folyadékokat a monitor tisztítására.
- Az áramütés és a készülék maradandó károsodásának kockázatát elkerülendő, ne tegye ki a monitorT por, eső, víz, illetve túlzottan nedves környezet hatásának.
- Ha a monitorra folyadék kerül, azonnal törölje le száraz kendővel.
- Ha a monitor belsejébe idegen anyag vagy víz jut, kérjük azonnal áramtalanítsa és húzza ki a hálózat tápkábelt. Ezután távolítsa el az idegen anyagot, illetve vizet, majd szállítsa a monitort a márkaszervizbe.
- Ne tárolja vagy használja a monitort hő, közvetlen napfény, vagy rendkívül hideg hatásának kitett helyen.
- A termék megjavítása után állítsa vissza a rendes működését a hálózathoz történő csatlakoztatásával.
- A monitor legjobb teljesítményének fenntartása és minél hosszabb élettartama érdekében, kérjük, olyan helyen használja a monitort, amely az alábbi hőmérséklet- és páratartalom-tartományba esik.

Hőmérséklet: 0-40°C 32-104°F

Relatív páratartalom: 20-80% relatív páratartalom

## <span id="page-5-1"></span>**Egyéb**

<u>4!</u>∆Ha furcsa hangokat hall a készülék belsejéből, illetve füstöt vagy egyéb szagot érez, AZONNAL húzza ki a tápkábelt, és vegye fel a kapcsolatot a szervizközponttal.

<mark>4!∆</mark>Győződjön meg arról, hogy a szellőzőnyílásokat nem takarja el terítő vagy függöny.

AL Ne tegye ki az LCD-monitort erős rezgésnek vagy ütődésnek működés közben.

A monitort ne üsse meg vagy ejtse le működés, illetve szállítás közben.

<u>∦ ≸</u>Fényes kávával rendelkező megjelenítő esetében a felhasználóknak tanácsos figyelembe venni a megjelenítő elhelyezését, mivel a káva zavaró fényvisszaverődést okozhat a környezeti fények és fényes felületek miatt.

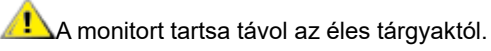

## <span id="page-6-0"></span>**Beállítás**

## <span id="page-6-1"></span>**A doboz tartalma**

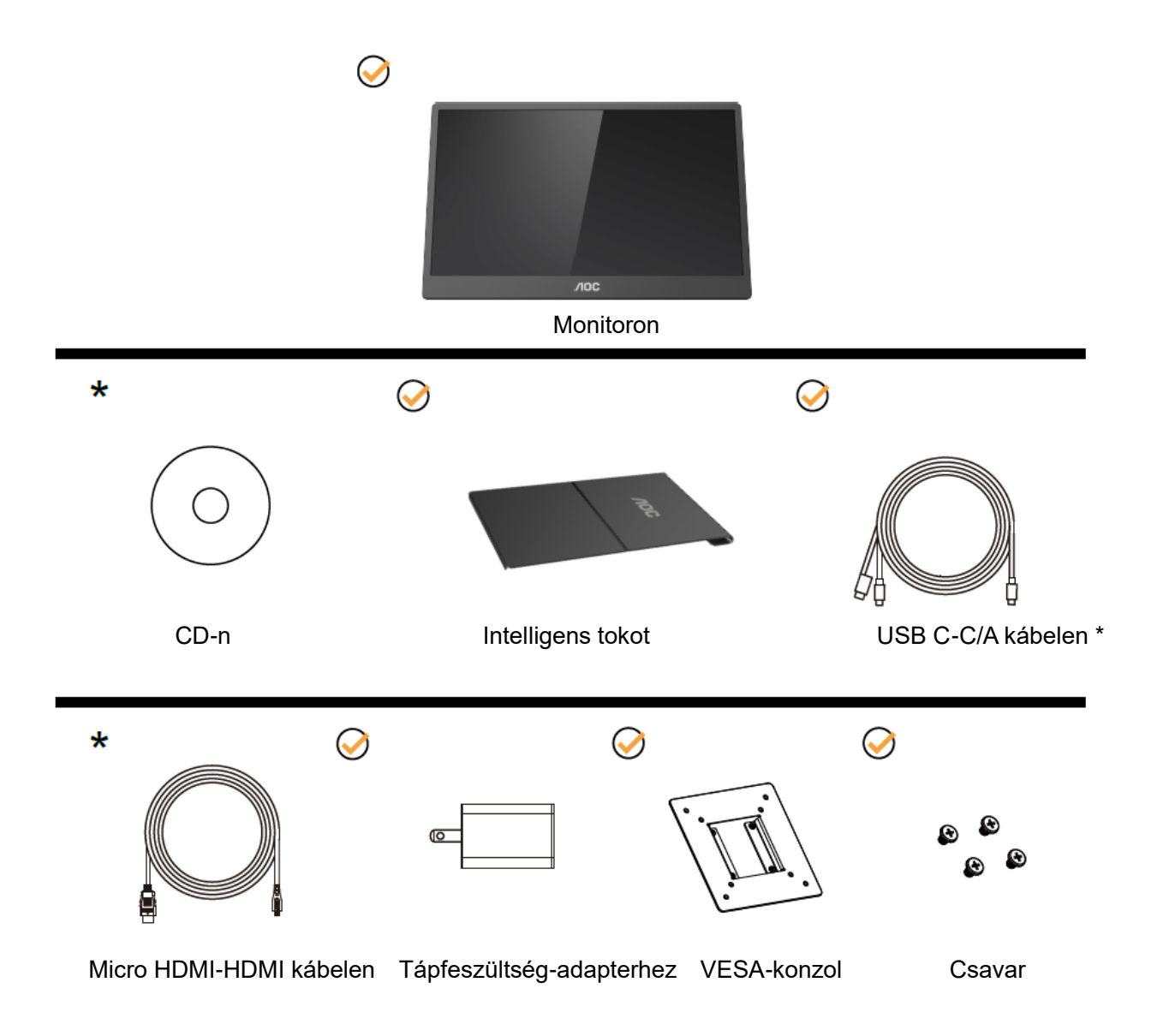

\* Térségtől függően eltér.

\* Az USB-C különféle specifikációkkal rendelkezik. Mielőtt megvásárolná az AOC 16T2 USB-C monitort, győződjön meg arról, hogy eszköze USB-C aljzata támogatja a "DP Alt módot".

Ez elengedhetetlen ahhoz, hogy a monitor videojelet fogadjon eszköze felől egy USB-C kábelen.

## <span id="page-7-0"></span>**A nézőszög beállítása**

Az optimális nézőszög beállításához tanácsos szemből néznie a monitort, majd saját igénye szerint beállítania a monitor szögét.

Tartsa stabilan az intelligens tokot és a monitort, miközben módosítja a nézőszöget, nehogy felborítsa a monitort. A monitor megtekintési szögét 20° és 30°(vízszintes), illetve 25° és 30° (hosszanti) között állíthatja.

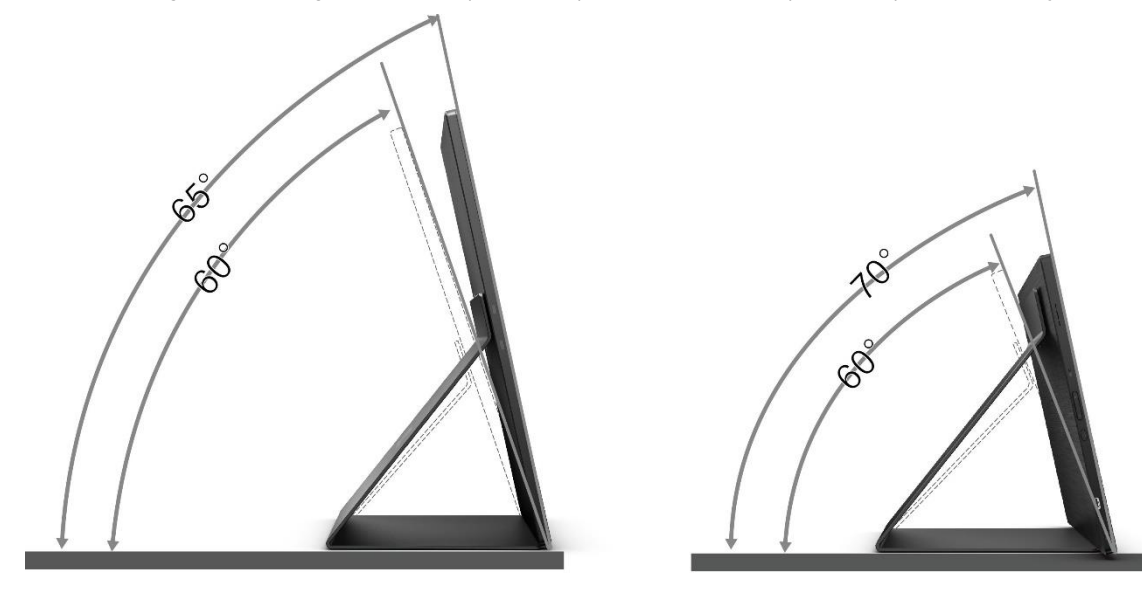

## **MEGJEGYZÉS:**

- 1. Ne állítsa a megtekintési szöget 20~30 foknál (vízszintes), illetve 25~30 foknál (hosszanti) nagyobbra, mert ettől megrongálódik a monitor.
- 2. Tartsa stabilan az intelligens tokot és a monitort, miközben módosítja a nézőszöget, nehogy felborítsa a monitort.
- 3. A monitor nézőszögének állítása közben ne érintse meg az LCD-panel felületét. Ettől megsérülhet vagy eltörhet az LCD-panel.

Az AOC 16T2 monitor egy automatikus elforgatási funkcióval lett kialakítva, amely függőleges helyzetben tartja a kijelzőt, amikor az álló és fekvő tájolás között vált a monitor elforgatásával.

**Fontos:** Telepítse az I-MENU (2.0-s vagy újabb) programot a CD-ROM-ról vagy az AOC weboldaláról.

Az OSD-menü helyzete a megjelenítő elforgatásával módosul. Az i-Menu alkalmazás szükséges a megjelenített tartalom megjelenítővel együtt történő elforgatásához. Az i-Menu csak Windows alatt működik.

#### FIGYELEM:

- 1. A kijelző potenciális sérülésének, mint például a panel leválásának elkerülése érdekében, győződjön meg arról, hogy a monitor nem dől előre több mint -5 fokkal.
- 2. Ne nyomja meg a kijelzőt, miközben a monitor nézőszögét állítja. Kizárólag a kávánál fogja meg.

## <span id="page-8-0"></span>**Falra szerelés**

Külön rendelhető fali konzol felszerelésének előkészületei.

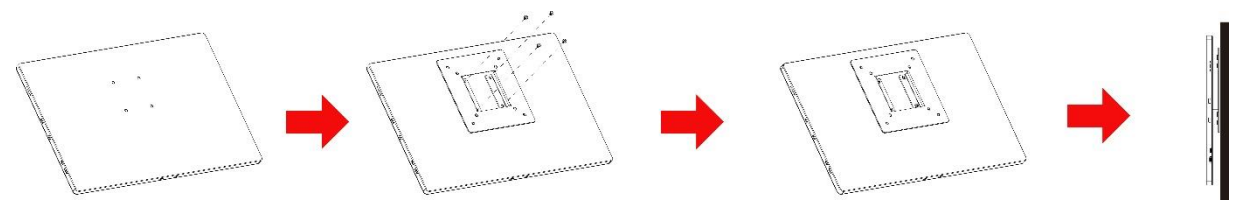

A monitort külön megvásárolható fali konzolra lehet szerelni. Az eljárás megkezdése előtt húzza ki a tápkábelt. Hajtsa végre az alábbi lépéseket:

- 1 Rögzítse a VESA-konzol zárát a monitor hátuljára 4 csavar segítségével.
- 2 Tartsa be a gyártó utasításait a fali konzol összeszerelésekor.
- 3 Illessze a fali kart a VESA-konzolra. Hozza egy vonalba a karon és a VESA-konzolon lévő lyukakat.
- 4 Helyezze be a 4 db csavart a lyukakba és húzza meg őket.
- 5 Csatlakoztassa újra a kábeleket. Olvassa el a külön rendelhető fali konzol használati utasítását a falra szerelést illetően.

**MEGJEGYZÉS:** A VESA szerelőcsavar-lyukak nem minden modell esetében elérhetők, kérjük egyeztessen az eladóval, vagy az AOC hivatalos osztályával.

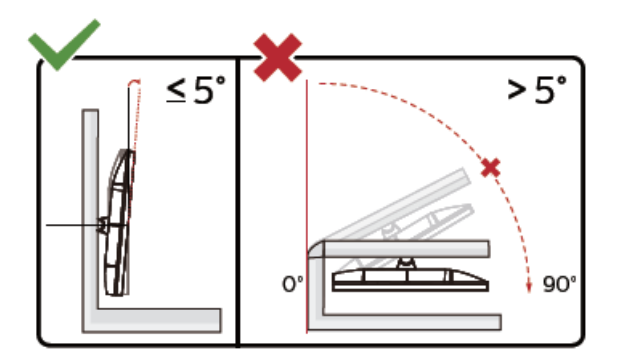

\* A megjelenítő kialakítása eltérhet az illusztráción szereplőktől.

FIGYELEM:

- 1. A kijelző potenciális sérülésének, mint például a panel leválásának elkerülése érdekében, győződjön meg arról, hogy a monitor nem dől előre több mint -5 fokkal.
- 2. Ne nyomja meg a kijelzőt, miközben a monitor nézőszögét állítja. Kizárólag a kávánál fogja meg.

### <span id="page-9-0"></span>**A monitor csatlakoztatása**

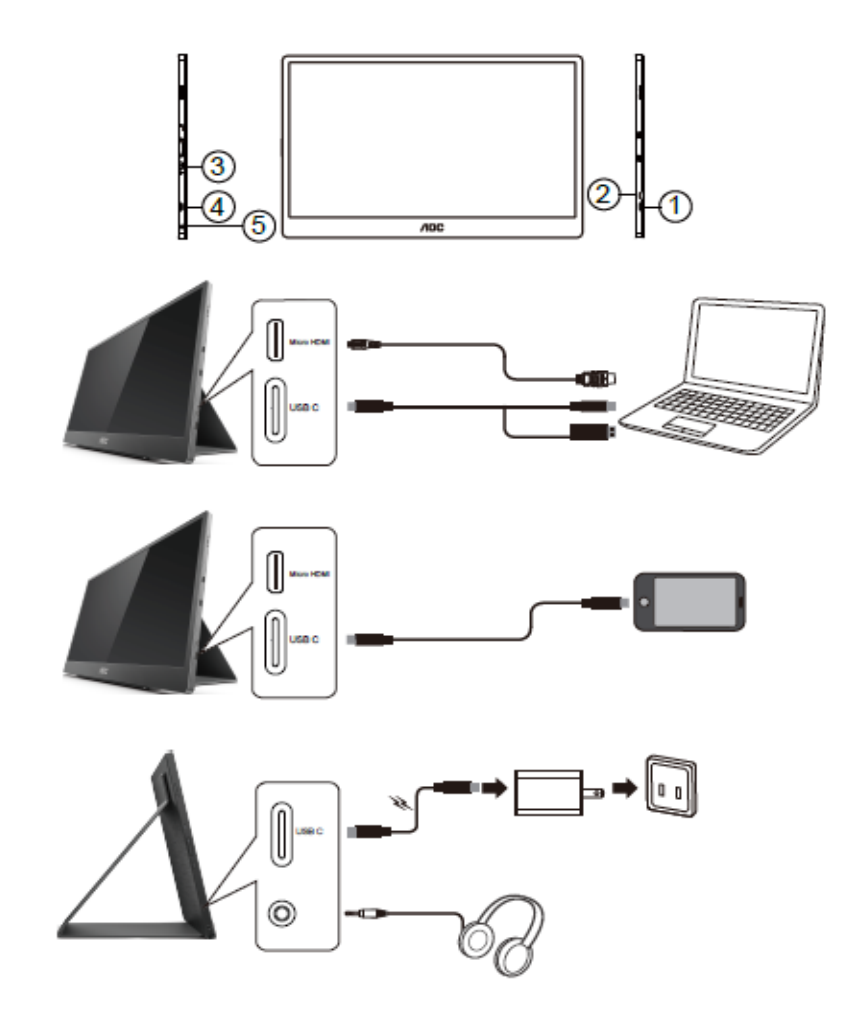

- 1 USB-C
- 2 Micro HDMI
- 3 Főkapcsoló gomb
- 4 USB-C
- 5 Audió kimenet

A készülékek védelme érdekében, csatlakoztatás előtt mindig kapcsolja ki a PC-t és az LCD-monitort.

- 1. Csatlakoztassa az USB-C-C/A-jelkábel egyik végét az LCD-monitor USB-C-aljzatához. Csatlakoztassa a másik végét a számítógép USB C-aljzatához (DP Alt mód támogatása), mobileszközhöz vagy USB A-aljzathoz.
- 2. A számítógép automatikusan érzékeli az USB-monitor jelenlétét.
- 3. Csatlakoztassa a Micro HDMI-HDMI-jelkábel egyik végét az LCD-monitor Micro HDMI-aljzatához, a másik végét pedig a számítógép HDMI-aljzatához.
- 4. (Opcionális Audió-aljzattal rendelkező videokártya szükséges hozzá) Csatlakoztassa a fejhallgatót a kijelző oldalán lévő fejhallgató-aljzathoz.
- 5. USB C-C-kábel használata az akkumulátor töltéséhez: Csatlakoztassa az USB C-C-jelkábel egyik végét szorosan a tápfeszültség-adapterhez a biztonssgos működés érdekében. Csatlakoztassa a másik végét az LCD-monitor USB C-aljzatához.
- 6. Type C-kábel Type A működéssel az érintőfunkcióhoz, ha HDMI-bemenetet használnak.

Ha a monitor képet jelenít meg, a telepítés kész. Amennyiben nem, olvassa el a Hibaelhárítás című részt.

## <span id="page-10-0"></span>**Multi-Touch képernyő**

A kijelző Multi-touch funkciója a Windows 7 Home Premium és afölötti rendszerek alatt használható. A kijelző Multi-touch funkciójának használatához az alapvető csatlakozások elvégzése szükséges (tápkábel, HDMI-kábel, USB-kábel). Ezt követően a Multi-touch funkció használatba vehető. Az adott alkalmazás módját illetően lásd az alábbi ábrákat.

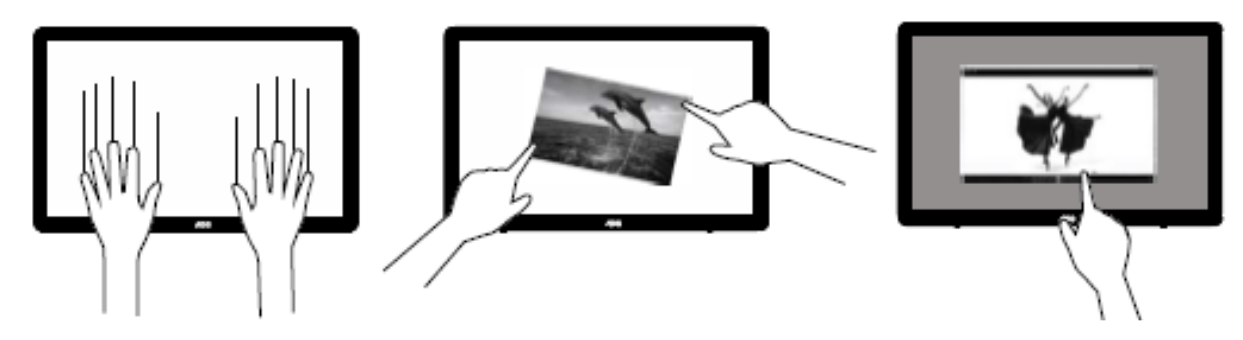

### <span id="page-11-0"></span>**Beállítás**

### <span id="page-11-1"></span>**Gyorsgombok**

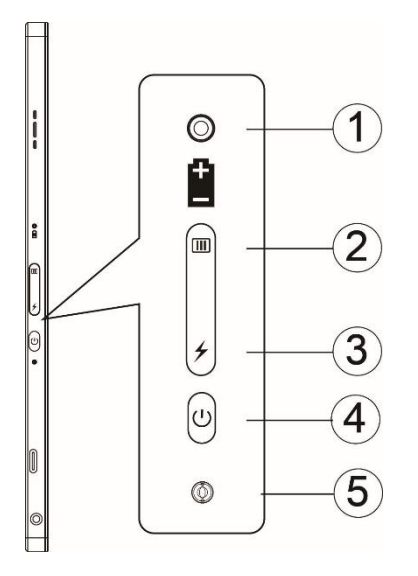

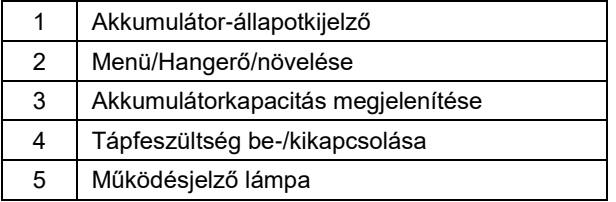

#### **Akkumulátor-állapotkijelző**

Akkumulátor-kapacitás 0%~5%, vörösen világít. Akkumulátor-kapacitás 5%~50%, narancssárgán világít. Akkumulátor-kapacitás 50%~75%, sárgán világít. Akkumulátor-kapacitás 75%~100%, zölden világít.

#### **Menü/Hangerő növelése**

Nyomja meg az OSD megjelenítéséhez.

Bekapcsolt állapotban nyomja meg a  $\Box$  gombot az OSD-menü megjelenítéséhez, illetve az OSD-funkció állításához (0~100 vagy OD erősség-beállítás stb.).

Ha nem látható az OSD-menü, nyomja meg és tartsa lenyomva a  $\Box$  gombot kb. 3 másodpercig a hangerő-szabályozás bekapcsolásához.

#### Főkapcsoló

Tartsa lenyomja a főkapcsoló gombot körülbelül 3 másodpercig a monitor be-/kikapcsolásához.

#### ヶ **Akkumulátorkapacitás megjelenítése**

Kikapcsolt OSD mellett nyomia meg a  $\neq$  gombot az akkumulátor-kapacitás megjelenítéséhez.

Nyomja meg és tartsa lenyomva a <sup>★</sup> gombot 3 másodpercig, így lehetővé teszi, hogy külső eszközök töltsék a 16T2, illetve hogy a 16T2 külső eszközöket töltsön (csak Mobil és Táblagép).

#### **LED állapotjelző**

Bekapcsolt állapot - fehér. Készenlét - fehéren villog, majd kikapcsolódik kb. 3 perc elteltével. Töltés - narancssárga.

#### **Töltse fel a telefont/táblagépet**

A 16T2 bekapcsolása esetén megtörténik a telefon/táblagép csatlakoztatása és a jel jelzőfény narancssárgán világít. Nyomja meg az akkumulátor-teljesítmény gombot 3~5 másodpercig, amire a működésjelző elkezd fehéren világítani és elindul a töltés (meggyőződhet a telefon feltöltéséről a mobiltelefon kijelzőjén, ezután az energiamód-kapcsoló kijelzője újból csatlakozik, és a villogás normális lesz).

Amikor a 16T2 kikapcsolják, csatlakoztassa a telefonhoz/táblagéphez, és a működésjelző narancssárga lesz. Nyomja meg az akkumulátor-teljesítmény gombot 3-5 másodpercig, amire a működésjelző elkezd fehéren világítani és elindul a töltés (meggyőződhet a telefon feltöltéséről a mobiltelefon kijelzőjén). A telefonhoz történő csatlakoztatás esetén ajánlott bekapcsolni a mobil akkumulátor töltési módját a jobb felhasználói élmény érdekében.

## Л

FIGYELEM: A 16T2 alapértelmezett állapota a töltés alatti állapot, a mobiltelefon fordított töltése kompatibilitásbeli problémákat eredményez, mert nem minden mobiltelefon teljesen támogatott.

## <span id="page-13-0"></span>**A Type C funkció működési állapota töltésnél:**

### **Töltés állapota: (Type C 1=TC1, Type C 2=TC2)**

TC1 és TC2 támogatja a PD adapter CC profil 5 V/3 A bemenetét.

Ha a TC1-et és TC2-t egyszerre csatlakoztatják a töltőhöz, az először csatlakoztatott eszköz fogja tölteni a rendszert.

Ha a TC 1-hez (TC 2) adaptert és a TC 2-höz (TC 1) mobiltelefont vagy táblagépet csatlakoztatnak, mind a monitor és a mobiltelefon vagy táblagép töltése elindul.

Ha a (TC1-hez vagy TC2-höz) adaptert csatlakoztatnak és a másik oldal (TC1 vagy TC2) a mobiltelefon vagy táblagép töltéséhez 5 V/500 mA (maximum) bocsát ki.

Megjegyzés: 1. Támogatja a Notebookról a monitor feltöltését, nem pedig a monitorról a Notebook feltöltését.

2. Telefon vagy táblagép töltéséhez nyomja meg az akkumulátorfeszültség megjelenítő gombot 3~5 másodpercig.

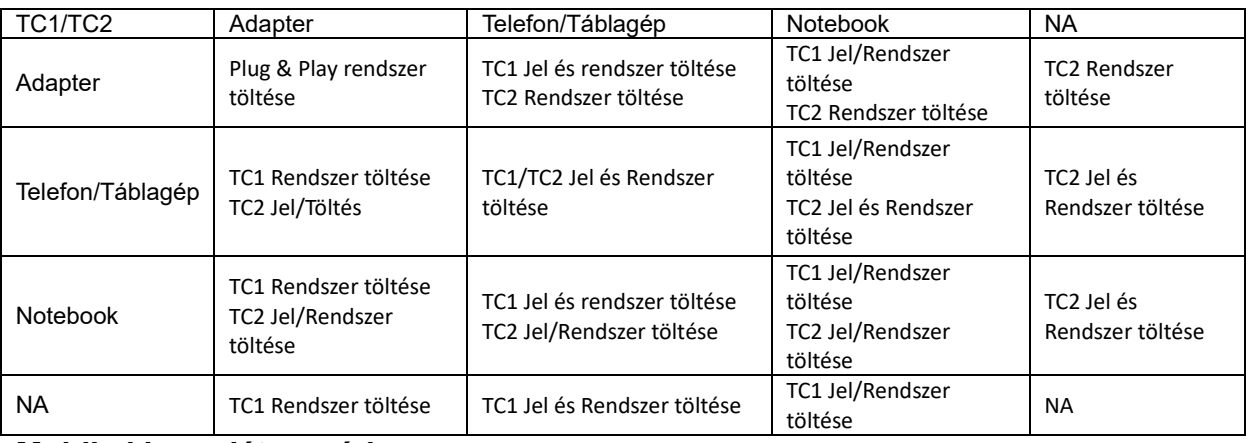

#### **Mobil akkumulátor mód:**

A <sup>★</sup> gomb hosszú (3~5 másodpercig történő) megnyomása és a telefon/táblagép csatlakoztatása esetén A TC1 és TC2 kimenet 5 V/500 mA (maximum)

## Л

**FIGYELMEZTETÉS:** A 16T2 alapértelmezett állapota a töltés alatti állapot, a mobiltelefon fordított töltése kompatibilitásbeli problémákat eredményez, mert nem minden mobiltelefon teljesen támogatott. Tanácsos a mobiltelefont DC ON állapotban tölteni.

Nyomja meg egyszer az akkumulátorfeszültség megjelenítése gombot az akkumulátor állapotának megjelenítéséhez a LED-ek segítségével.

Akkumulátor-kapacitás 0%~5%, VÖRÖSEN világít.

Akkumulátor-kapacitás 5%~50%, NARANCSSÁRGÁN világít.

Akkumulátor-kapacitás 50%~75%, SÁRGÁN világít.

Akkumulátor-kapacitás 75%~100%, ZÖLDEN világít.

A mobil akkumulátor mód csak Type C USB C PD eszköz támogatását teszi lehetővé.

**MEGJEGYZÉS:** A 16T2 eszközt 8 órán át tölteni kell az első használat előtt. Általában a mellékelt adapterrel történő 5-6 órás töltés után eléri teljes kapacitását.

## <span id="page-14-0"></span>**OSD Setting (OSD beállítás)**

**Alapvető és egyszerű utasítások a vezérlőgombokon.**

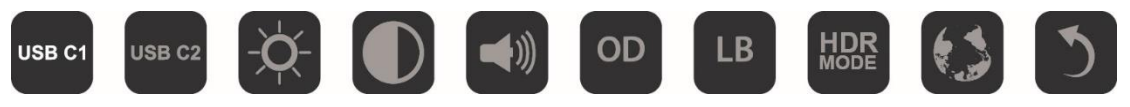

1). Nyomja meg a  $\overline{\mathbf{III}}$  gombot az OSD-ablak aktiválásához.

2). A funkciók bármelyikét immár kiválaszthatja a **ull** gomb gyors ismételt megnyomásával. A kurzor a gomb megnyomására jobbra lép. Amint a kurzor a kívánt funkcióra lépett, elengedheti a gombot. Ne feledje, hogy a kiválasztás ciklikusan történik, és mindig egy adott irányba halad, majd visszatér a menü elejére. A kurzor a kiválasztott funkción marad kb. 3 másodpercig és a funkció ikon a választás megerősítéseképpen háromszor felvillan az OSD 1. szintjén, majd aktiválódik.

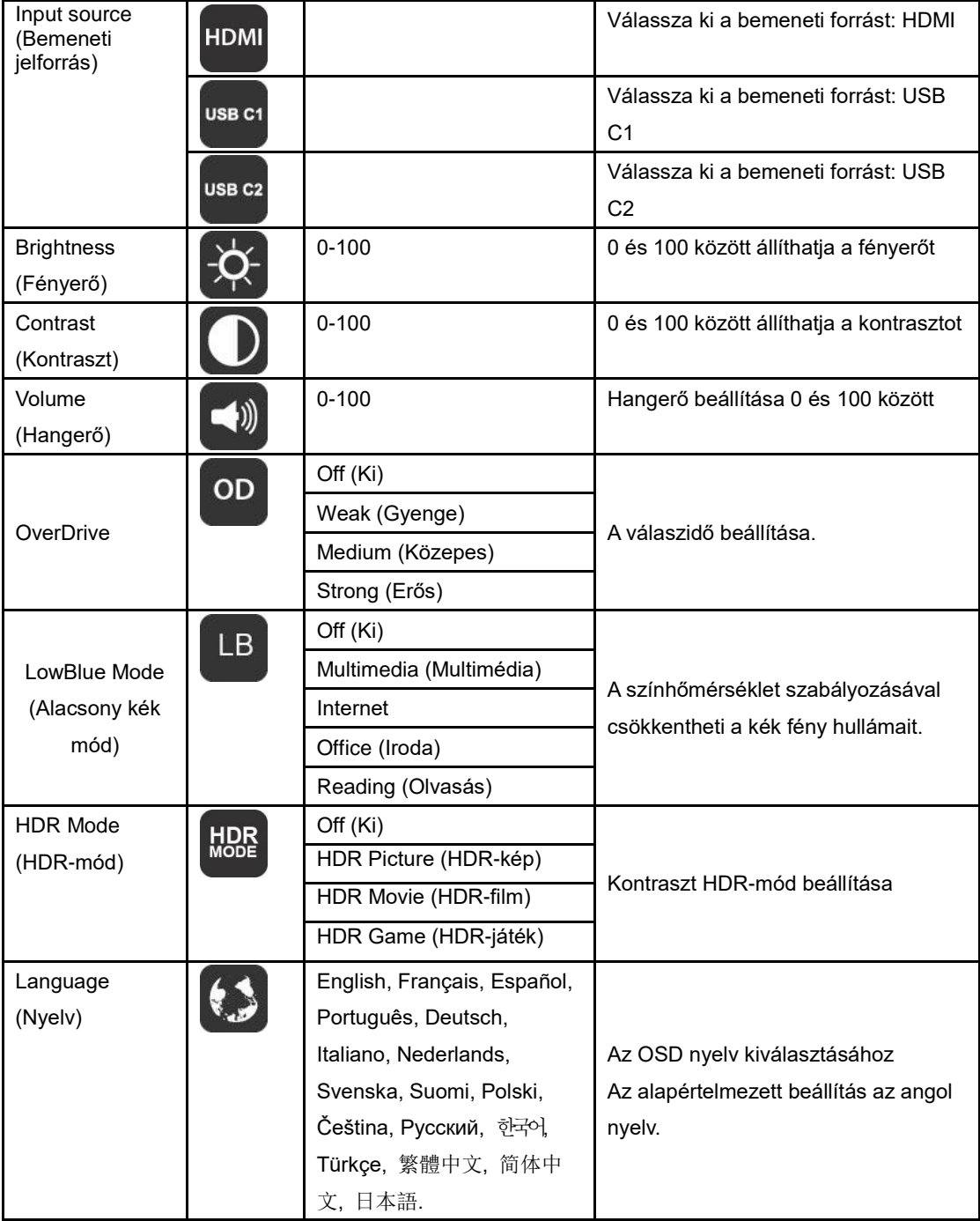

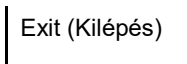

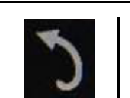

- 1. Ha három másodpercig nem végez semmiféle műveletet, a főmenü eltűnik.
- 2. Ha három másodpercig nem végez semmiféle műveletet, az almenü eltűnik.
- 3. Mielőtt belépne az OSD-menübe, a monitor kikapcsolódik, ha a  $\mathbb U$  gombot több mint 3 másodpercig lenyomva tartják.
- 4. A bemeneti forrásválasztó nem jeleníti meg az aktuális bemeneti forrást.

## <span id="page-16-0"></span>**Illesztőprogram**

### <span id="page-16-1"></span>**i-Menu**

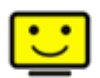

Üdvözöljük az AOC "i-Menu" szoftverjében. Az i-Menu egyszerűvé teszi a monitorkijelzés beálításainak módosítását a képernyőmenük használatával a monitor OSD gombja helyett. A telepítés elvégzéséhez kövesse a telepítési útmutatót.

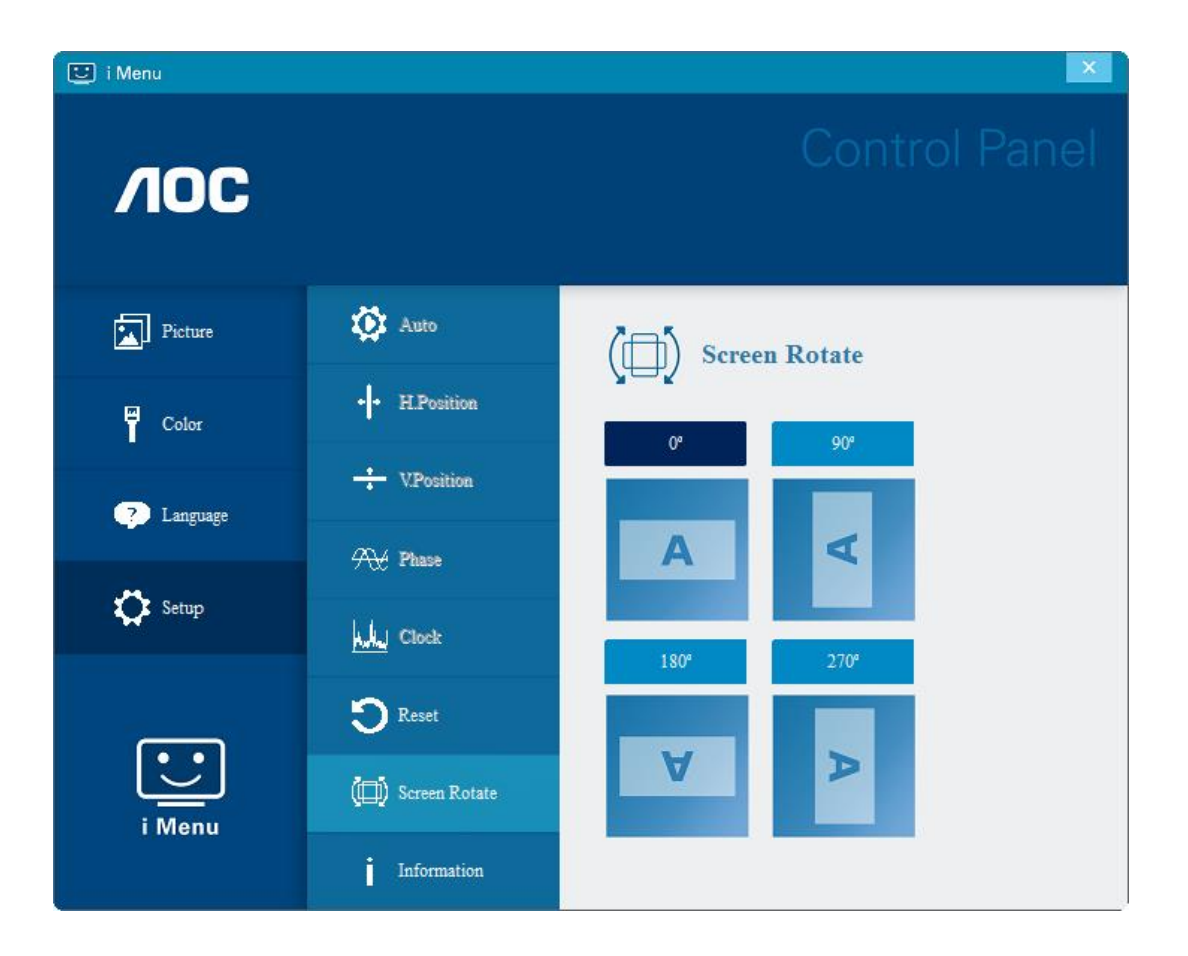

### <span id="page-17-0"></span>**e-Saver**

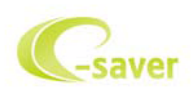

Üdvözöljük az AOC e-Saver monitor energiagazdálkodási szoftverében! Az AOC e-Saver intelligens kikapcsolás funkcióval rendelkezik, ami lehetővé teszi, hogy a monitor kikapcsolódjon bármilyen állapotban is van a PC (Be, Ki, Alvás vagy Képernyőkímélő). A tényleges kikapcsolási idő egyéni beállításainak függvénye (lásd az alábbi példát). Kattintson a "driver/e-Saver/setup.exe" fájlra az e-Saver szoftver telepítésének indításához, majd kövesse a telepítő varázsló utasításait a szoftvertelepítés elvégézéhez.

A négy PC-állapotnak megfelelő ikon alatt kiválaszthatja a legördülő menüből a monitor automatikus kikapcsolódásáig tartó időt (percben). A fenti példák szemléltetve:

- 1) A monitor soha nem kapcsolódik ki, amikor a PC bekapcsolt állapotban van.
- 2) A monitor automatikusan kikapcsolódik 5 perccel a PC kikapcsolása után.
- 3) A monitor automatikusan kikapcsolódik 10 perccel a PC alvó/készenléti módba állítása után.
- 4) A monitor automatikusan kikapcsolódik 20 perccel a képernyőkímélő megjelenése után.

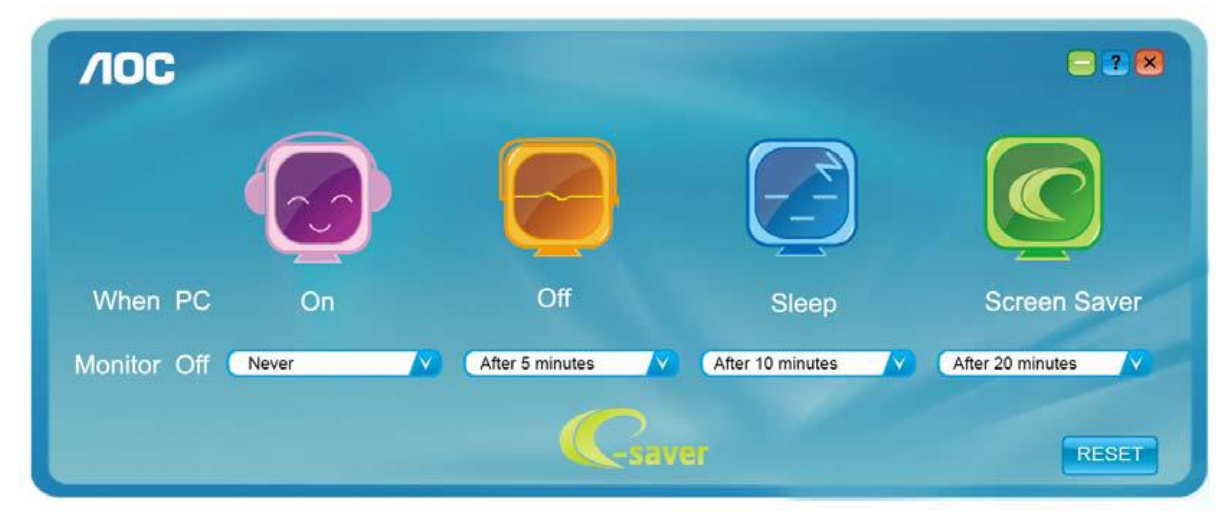

Kattintson a "RESET" (Alaphelyzet) gombra a e-Saver alábbi alapértelmezett értékekre történő állításához.

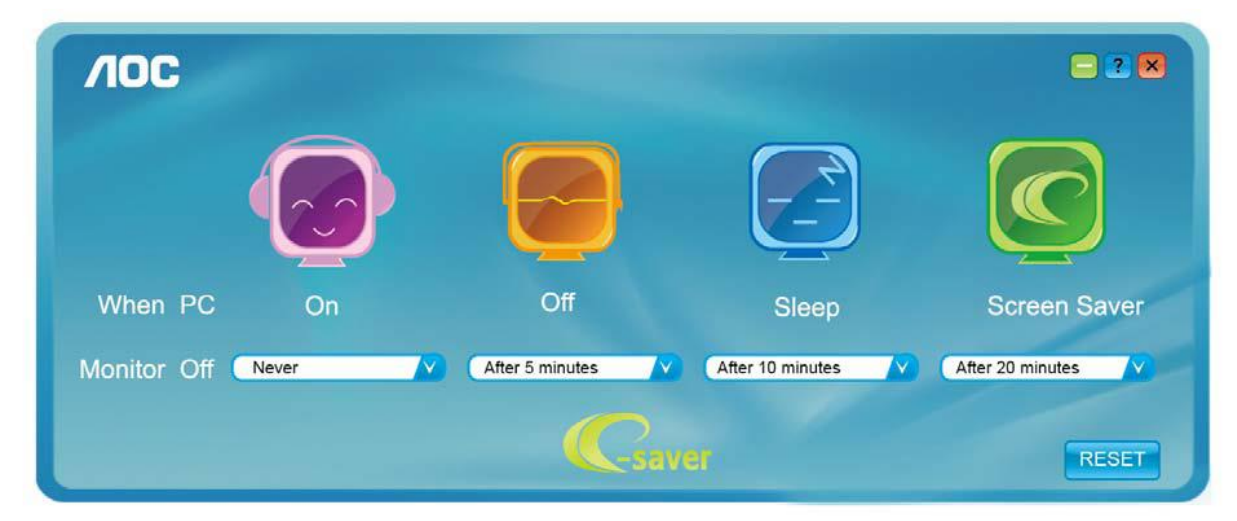

### <span id="page-18-0"></span>**Screen+**

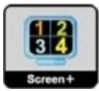

Üdvözli Önt az AOC "Screen+" szoftvere! A Screen+ szoftver egy asztalmegosztó eszköz, amely panelekre osztja az asztalt, ahol az egyes panelek más-mást mutatnak. Csupán az ablakot kell áthúznia a megfelelő panelbe, ha meg akarja nyitni. Többmonitoros megjelenítést is támogat, hogy megkönnyítse munkáját. Kövesse a telepítő szoftver utasításait az alkalmazás telepítéséhez. A szoftver a következő operációs rendszerek használatát támogatja: Windows 10, Windows 8, Windows 7.

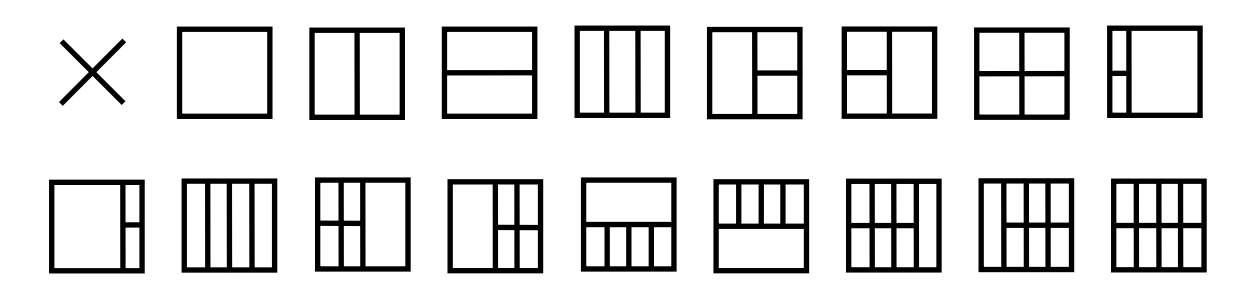

## <span id="page-19-0"></span>**Hibaelhárítás**

Ez a fejezet tanácsokat ad az esetleges problémák elhárításához. Leírja továbbá, hogyan lépjen kapcsolatba az AOC-vel, ha saját maga által nem megoldható problémával találkozik. Mielőtt felhívná az AOC szervizközpontját, olvassa el a kézikönyv hibaelhárítási tanácsait, illetve tekintse meg számítógépe Használati utasítását. Hasznos lehet továbbá beszélni rendszergazdájával vagy cége műszaki támogatásával.

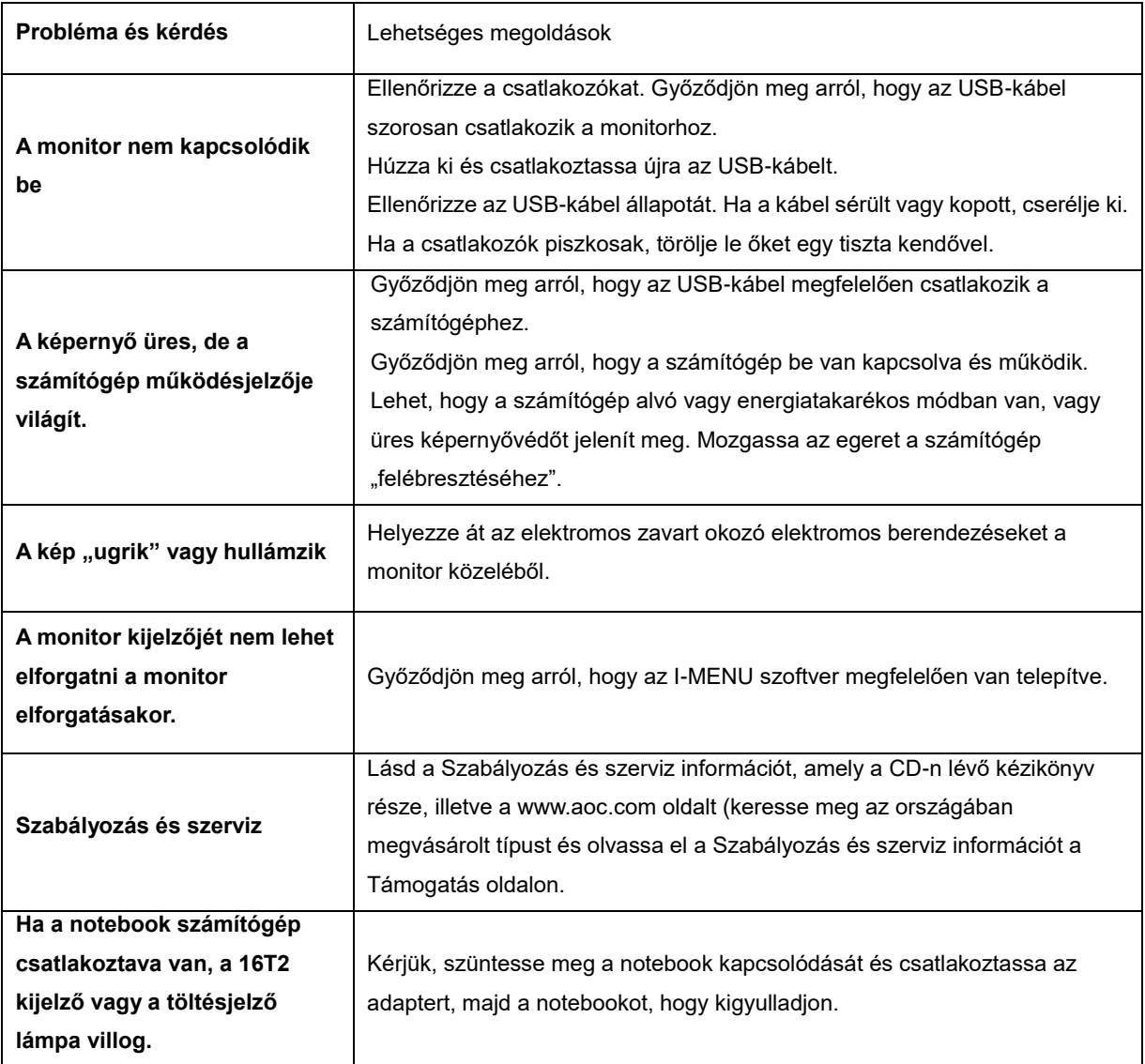

## <span id="page-20-0"></span>**Műszaki adatok**

## <span id="page-20-1"></span>**Általános specifikáció**

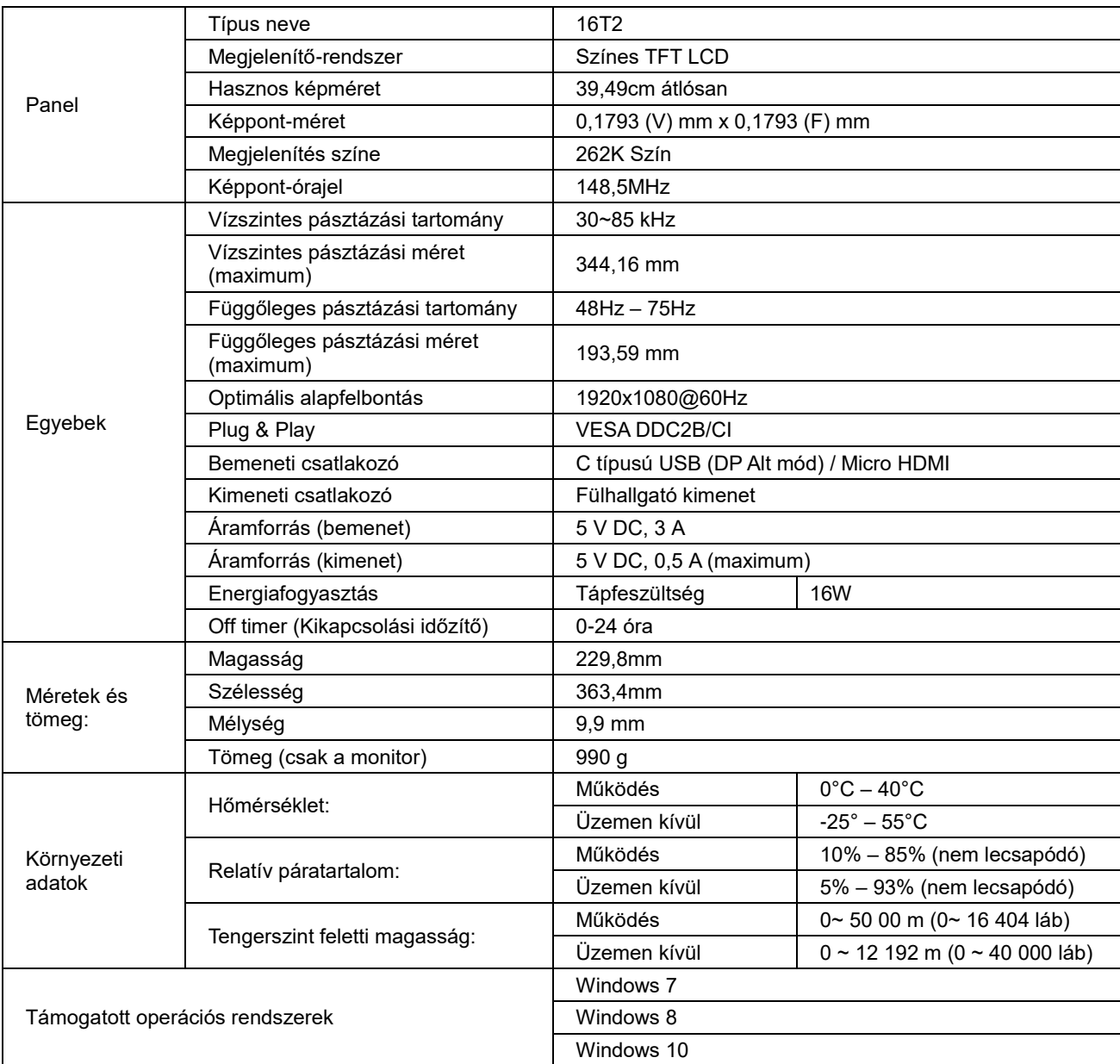

PS: Az 16T2 kizárólag megjelenítő eszközként használható.

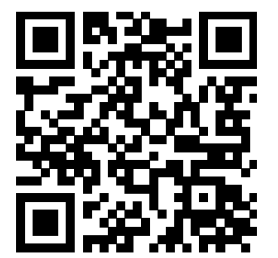

#### **Minden DP Alt üzemmódra állított asztali és hordozható számítógéppel kompatibilis: Az ajánlott eszközök kistája az alábbiakban olvasható (16T2 DC BE állapot).**

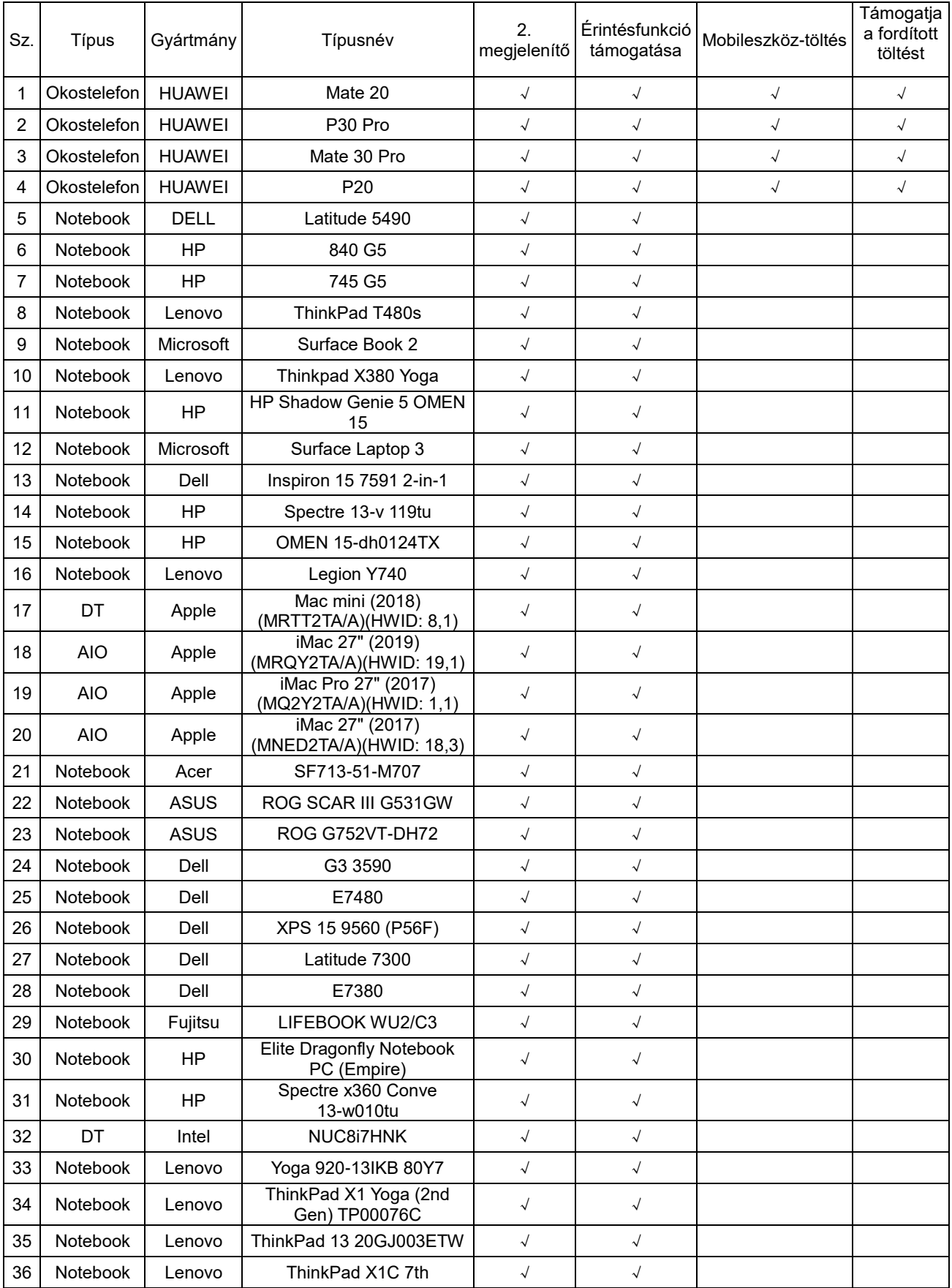

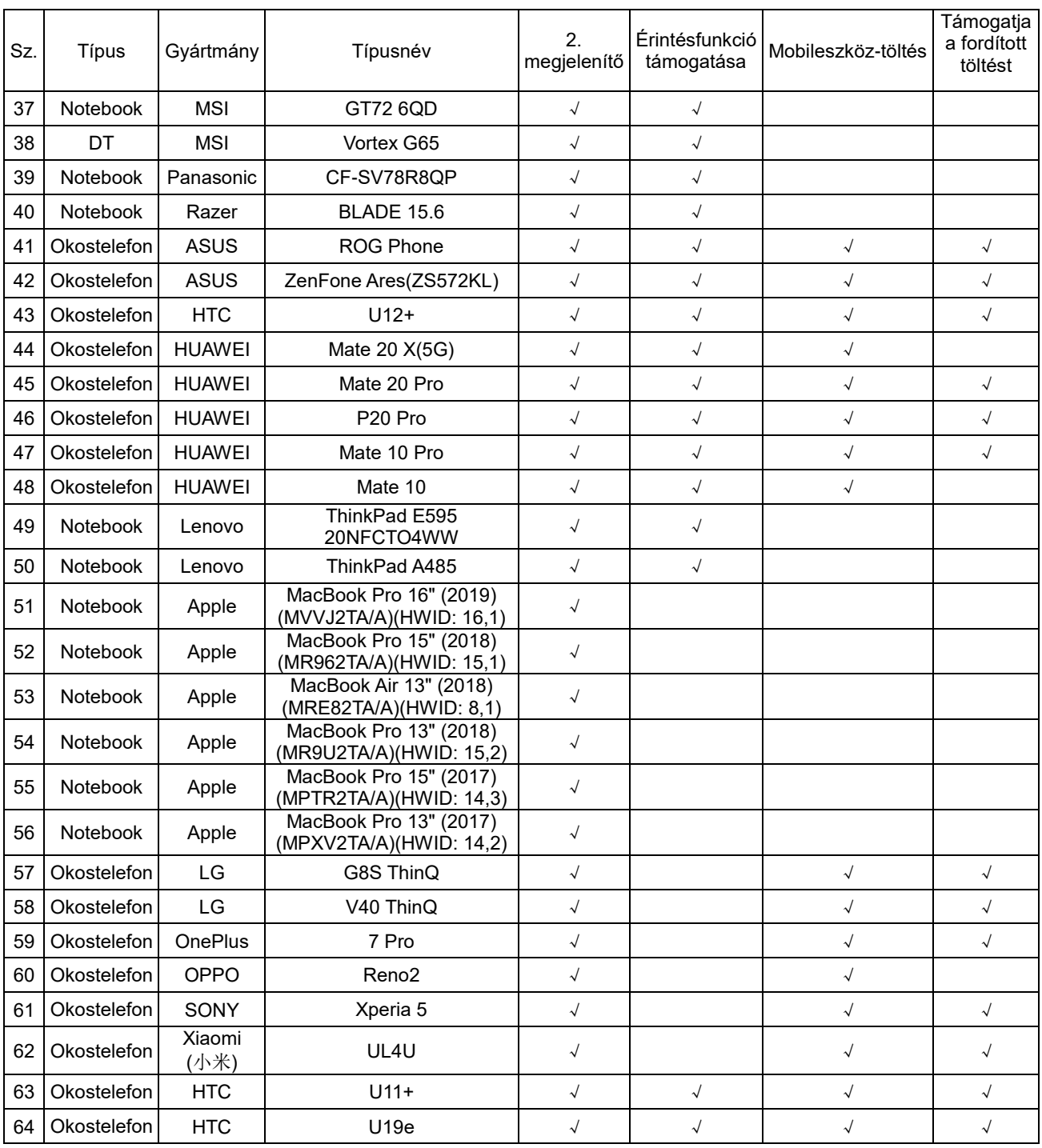

## <span id="page-23-0"></span>**Alapvető Megjelenítési Üzemmódok**

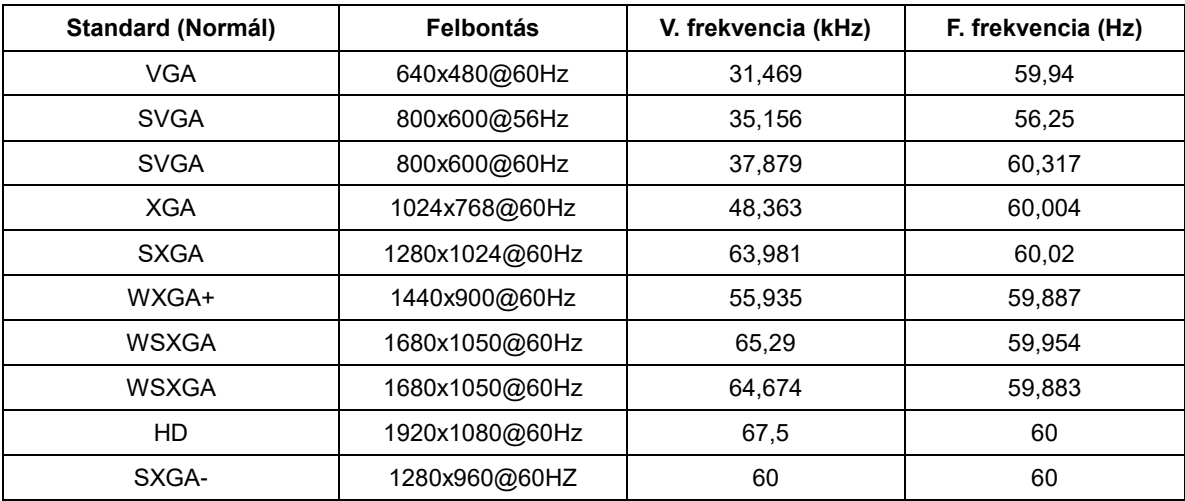

## <span id="page-24-0"></span>**Plug and Play**

#### **Plug and Play DDC2B szolgáltatás**

Ez a monitor VESA DDC2B képességekkel van elltáva a VESA DDC SZABVÁNY előírásainak megfelelően. Lehetővé teszi, hogy a monitor közölje a gazdarendszerrel azonosító adatait, illetve az alkalmazott DDC szintjétől függően további adatokat közöljön megjelenítési képességeit illetően.

A DDC2B az I2C protokollra épülő, kétirányú adatcsatorna. A gazdagép a DDC2B csatornán keresztül kérheti az EDID adatokat.